## Удаление подразделения и предприятия

чтобы удалить подразделения или предприятия, выберите их в структуре предприятия и нажмите кнопку Удалить

Откроется окно, в котором можно просмотреть список объектов для удаления и указать дату увольнения сотрудников.

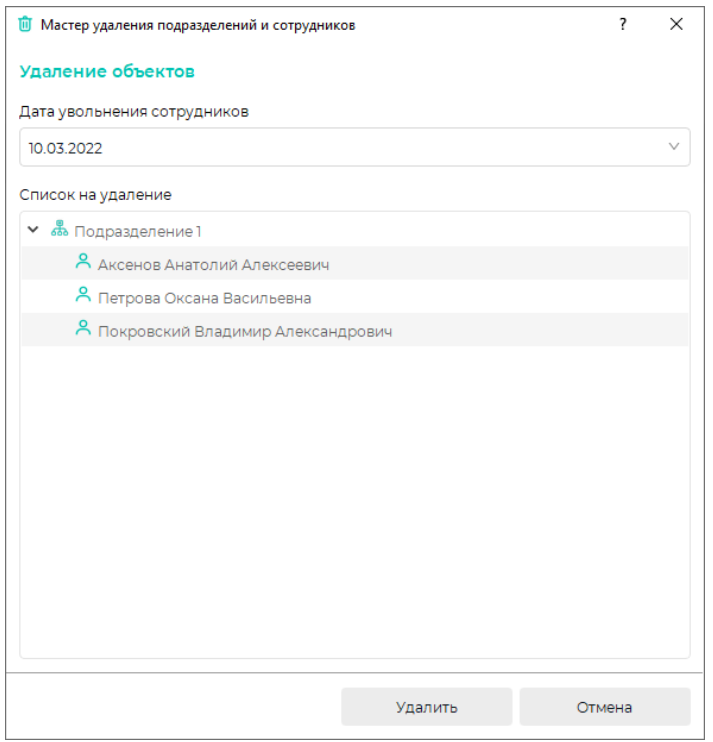

После подтверждения выбранные подразделения (предприятия) будут удалены, а сотрудники будут перемещены в список уволенных.